## **Использование документ-камеры AvtrVision300AF на уроках биологии.**

## *Солдатова Ирина Ивановна гимназия №1 г. Чебоксары.*

В июне 2008 года к нам в школу, в рамках комплексного проекта модернизации

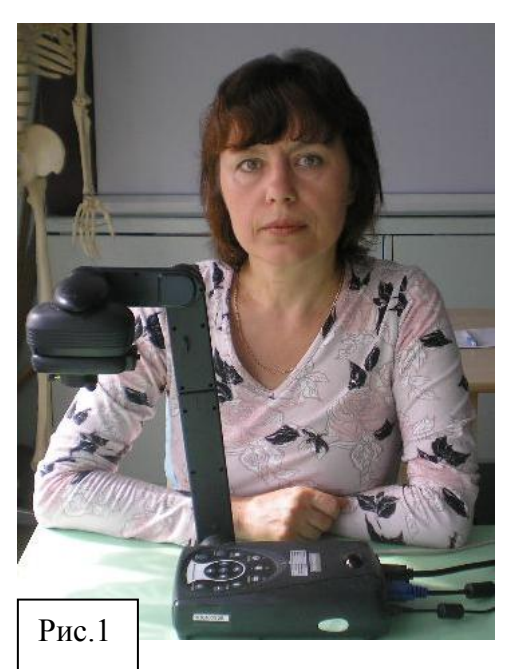

образования в Чувашской Республике, поступил «кабинет биологии», содержащий разнообразное оборудование: компьютер, проектор, модели биологических объектов и многое другое. Среди этого многообразия оказалась неизвестная мне ранее документ-камера AvtrVision300AF (Рис.1). Началось кропотливое изучение функций этого прибора и продумывание приёмов её использования в работе учителя биологии.

Документ камера AvtrVision300AF - это специальная видеокамера на раздвижном штативе**.** Ее можно подключить к телевизору, проектору, монитору или

компьютеру. Все что находится перед объективом головки камеры, в реальном времени проектируется на экран.

## **Приёмы использования документ-камеры.**

**Показ иллюстраций или текстов** из книг, учебников и так далее. В этом случае докумет-камера заменяет демонстрационные таблицы. Изображение можно увеличить до 200% (и даже до 1600% с помощью цифрового увеличения) (Рис.2, 3, 4). Применяя светящийся планшет, можно показывать изображения с прозрачных плёнок.

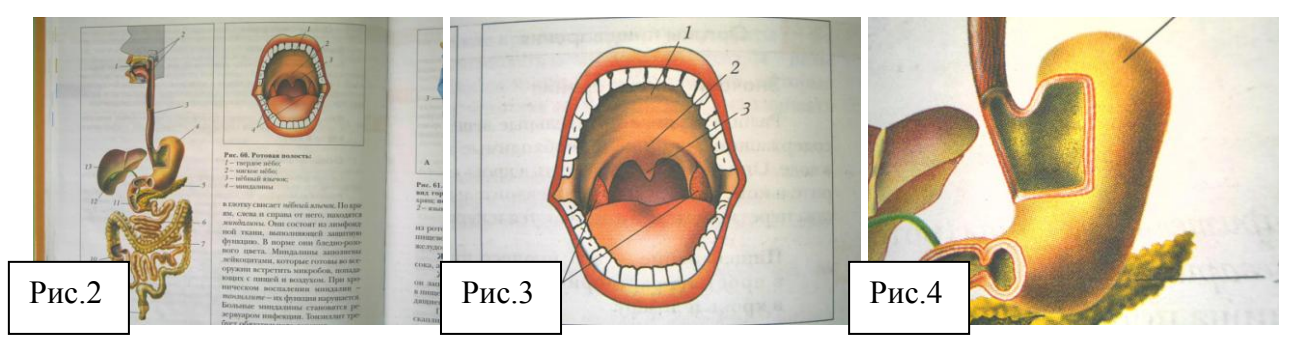

**Лабораторные работы.** Используя документ-камеру, легко показать сразу всему классу, что они должны увидеть (Рис.5). Очень помогает возможность подключения к микроскопу, ребята видят микроскопические объекты, увеличенные до размеров экрана. Во время лабораторной работы «Хлоропласты в клетках элодеи» на экране было видно движение цитоплазмы, что вызвало у ребят нескрываемый восторг (Рис.6) .

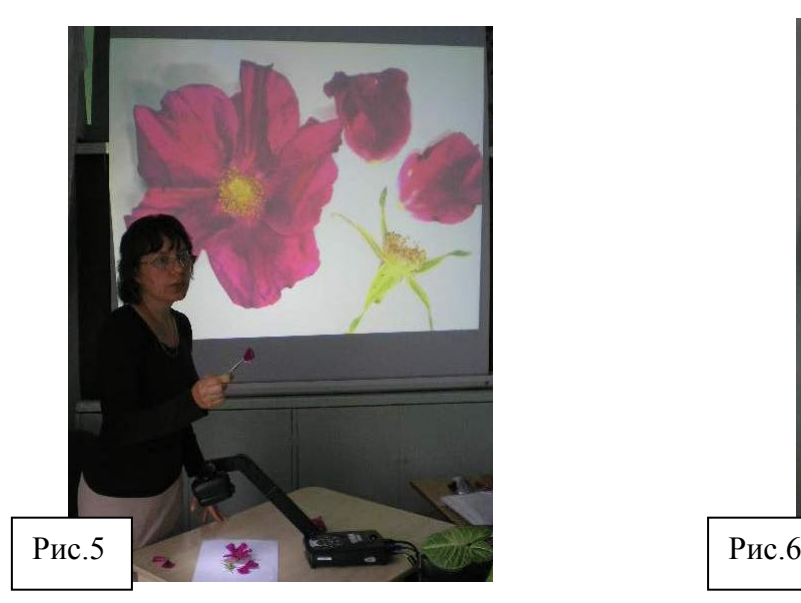

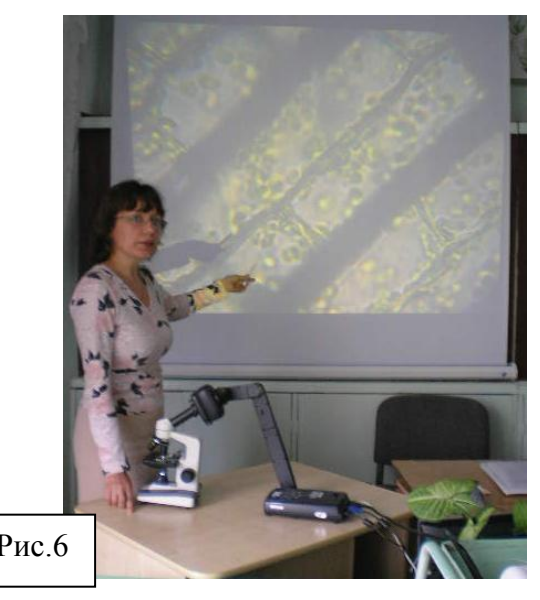

**Проецировать прямо с листка** задания на контрольные и самостоятельные работы. Не нужно писать на доске. Это очень удобно и экономит время.

**Фотографирование объектов.** Можно сохранять изображения микропрепаратов, иллюстраций, объемных предметов, сохранять текст. В памяти документ-камеры сохраняется до восьмидесяти слайдов, но при использовании программного обеспечения, в памяти компьютера можно сохранять большой объём информации, таким образом, документ-камеру можно использовать как сканер. Полученные фото можно размещать несколько на одном слайде для сравнения изображённых на них объектов и использовать этот приём при объяснении нового материала или для закрепления и контроля знаний. Например, при изучении тканей, предлагаю найти отличия в строении двух или более видов тканей (Рис.7, 8, 9). Ребята видят крупные изображения, работают совместно, стремятся первыми найти ответ. Это способствует наилучшему усвоению информации, в данном случае такой: «В одной ткани клетки сходные, а в разных видах ткани клетки отличаются друг от друга…».

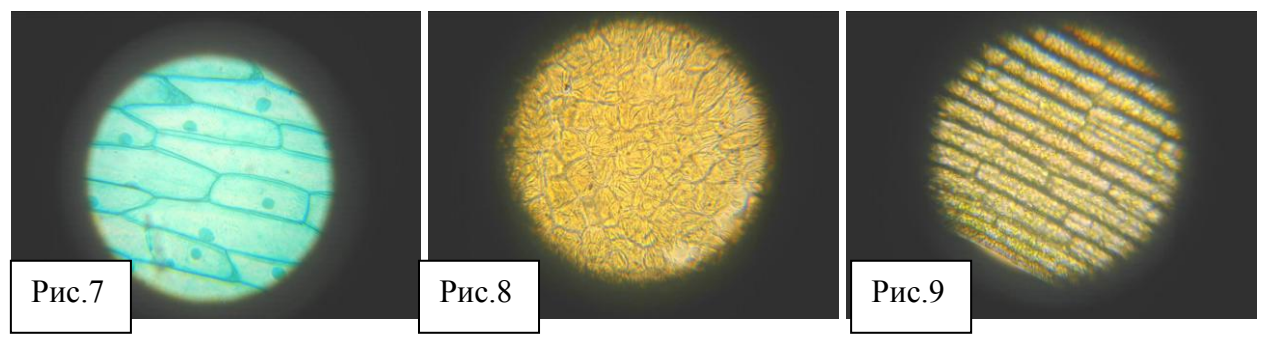

**Печать изображений.** Нажав на кнопку программного обеспечения «Printer», можно распечатать изображение с видеоэкрана.

Л**егко показать все объемные предметы**. Можно показать со всех сторон шишки голосеменных, цветки покрытосеменных растений, форму стебля и так далее (Рис10, 11, 12, 13, 14, 15).

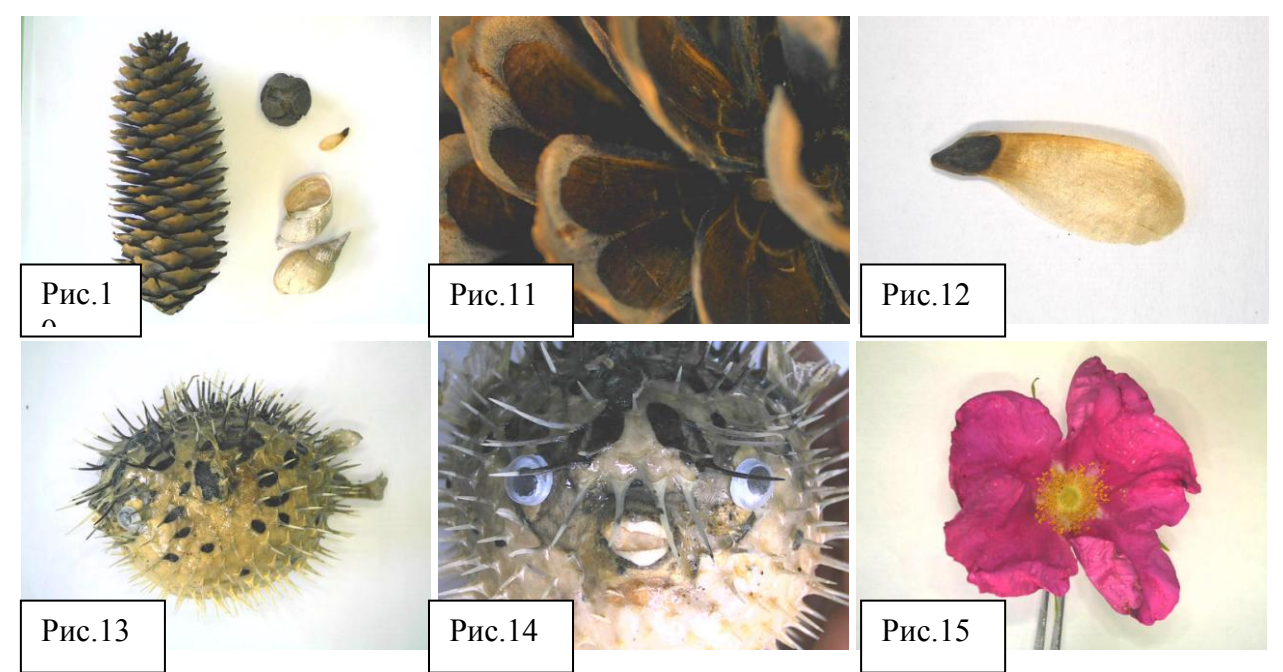

**Можно создать несложный мультфильм**, сохраняя по кадрам изображение, а потом в виде слайдшоу, прокручивая на компьютере, например, так можно показать процесс опыления цветков (Рис.16, 17, 18, 19, 20, 21, 22, 23, 24), или деления клетки и тому подобное.

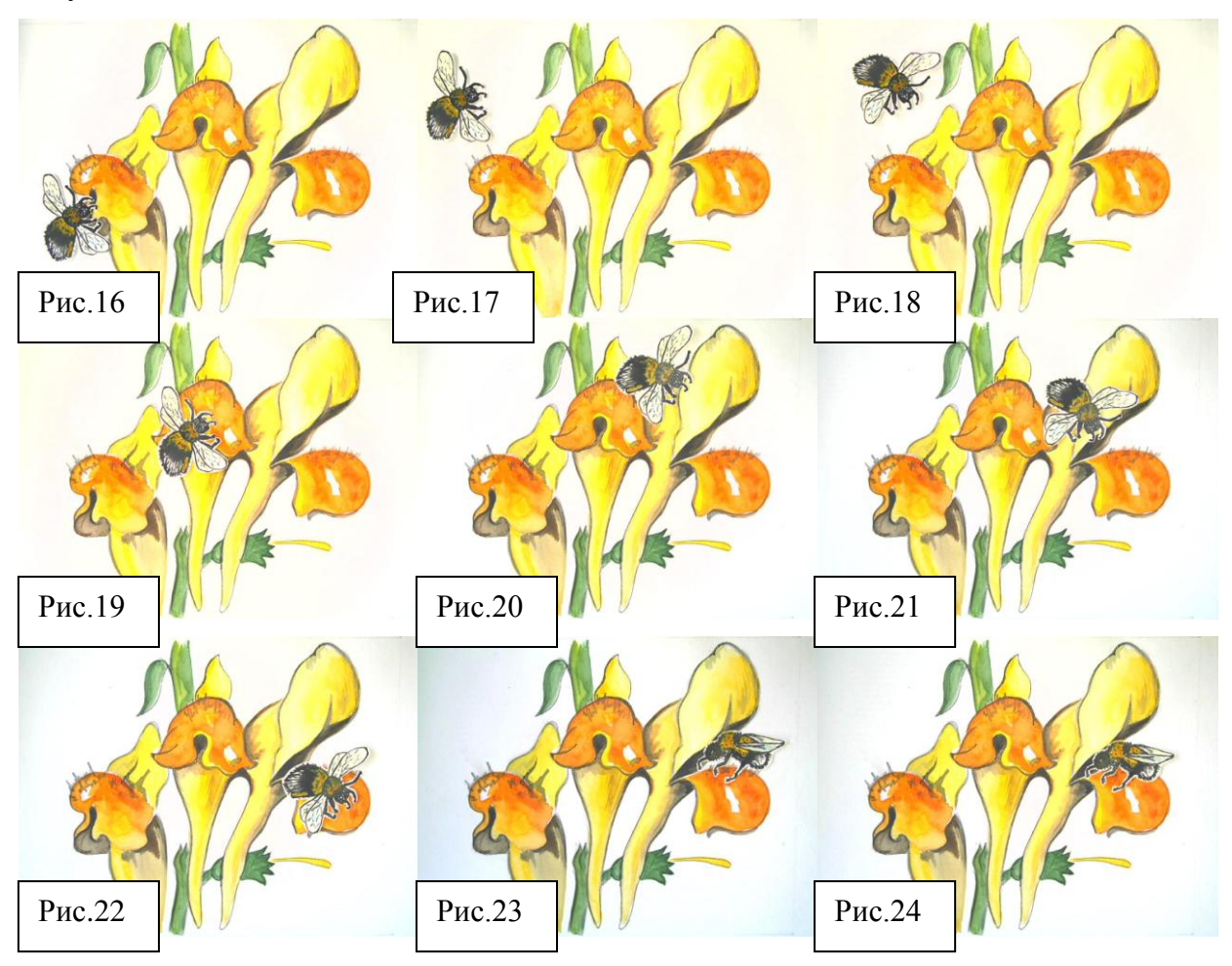

**Видеозапись.** Документ-камера может быть использована для видеозаписи, что возможно только при наличии программного обеспечения, отснятый фильм сохраняется в памяти. Возможно применение документ-камеры как WEB-камеры.

**Демонстрация динамических средств наглядности.** Это возможность в игровой форме закрепить или проконтролировать знания учащихся, кроме того, динамическую игру можно использовать и при объяснении нового материала. В качестве динамических средств изготавливаю таблицы, схемы, иллюстрированные игры. Благодаря тому, что эти задания яркие, динамичные и преподносятся в виде игры, проецируются на большой экран, они всецело захватывают внимание детей. В результате важные моменты темы не ускользают от внимания ребят. С появлением документ-камеры динамические пособия могут быть небольшими, их удобно создавать и хранить, а изображение на экране, напротив крупное, и отпала необходимость иметь магнитную доску.

*Динамические таблицы* – на фоновом рисунке изображается незаполненная таблица определённого формата. Заполняется таблица при помощи картонных карточек с надписями, которые ребёнок размещает в соответствующих ячейках таблицы. С помощью документ-камеры можно выводить на экран либо ход его работы, либо результат этой деятельности. При составлении таблиц можно применять задания на определение соответствия понятий (Рис.25, 26), определение признаков процессов (Рис.27, 28) или характерных черт организмов (Рис.29, 30).

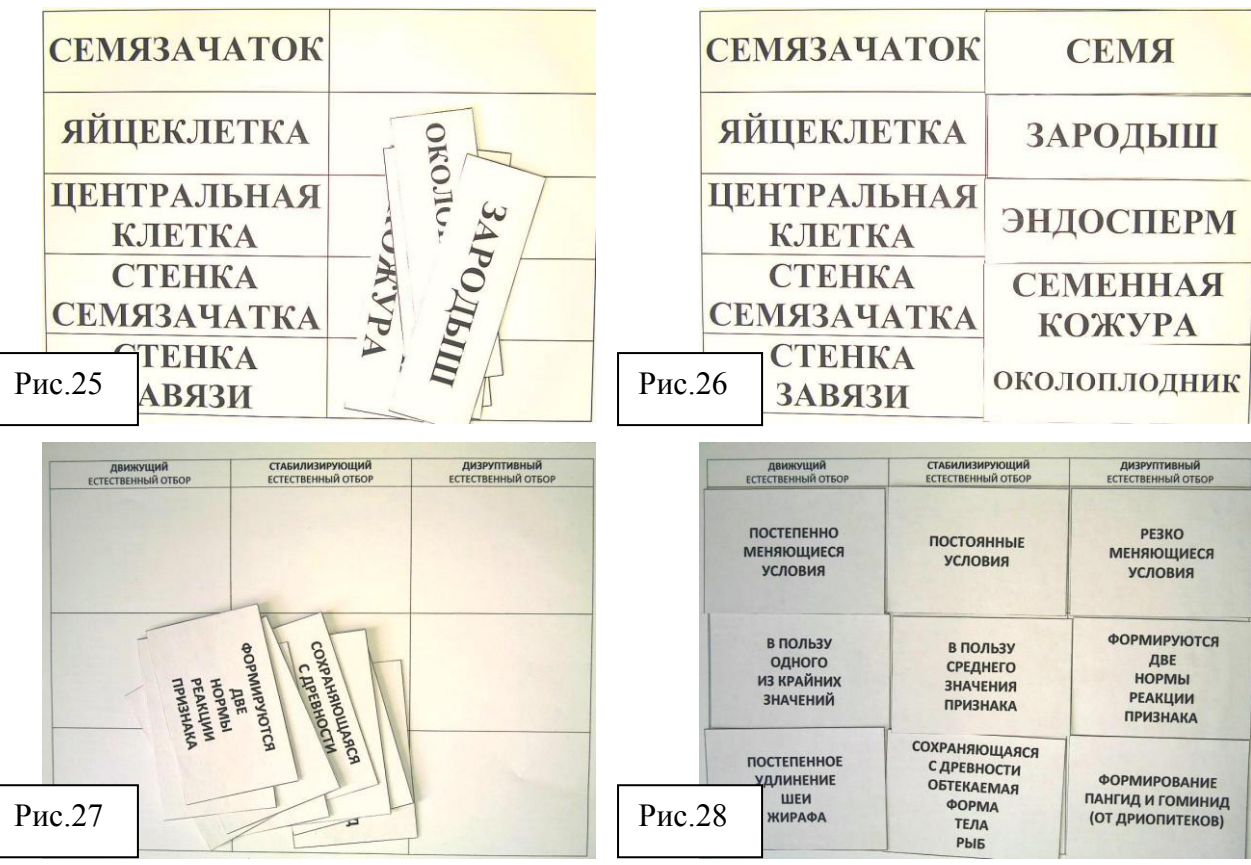

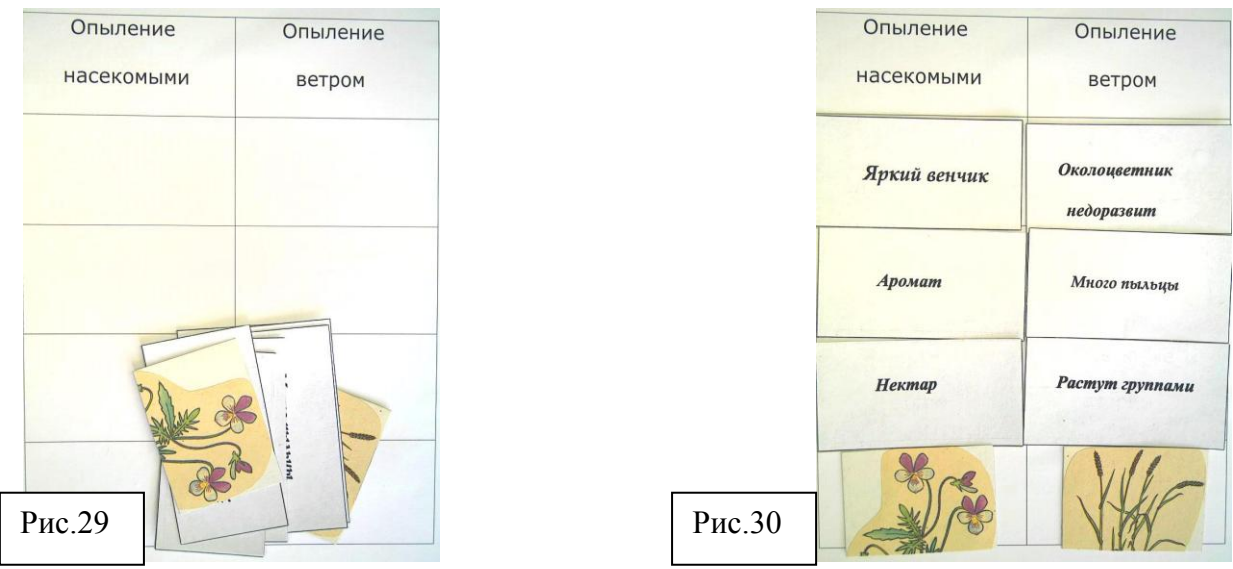

*Динамические схемы* ребёнок или учитель выстраивает, используя картонные карточки или картонные стрелки на которые нанесена учебная информация. Схемы могут отражать последовательность биологических процессов (Рис.31, 32), пищевые цепи и сети, эволюционные связи.

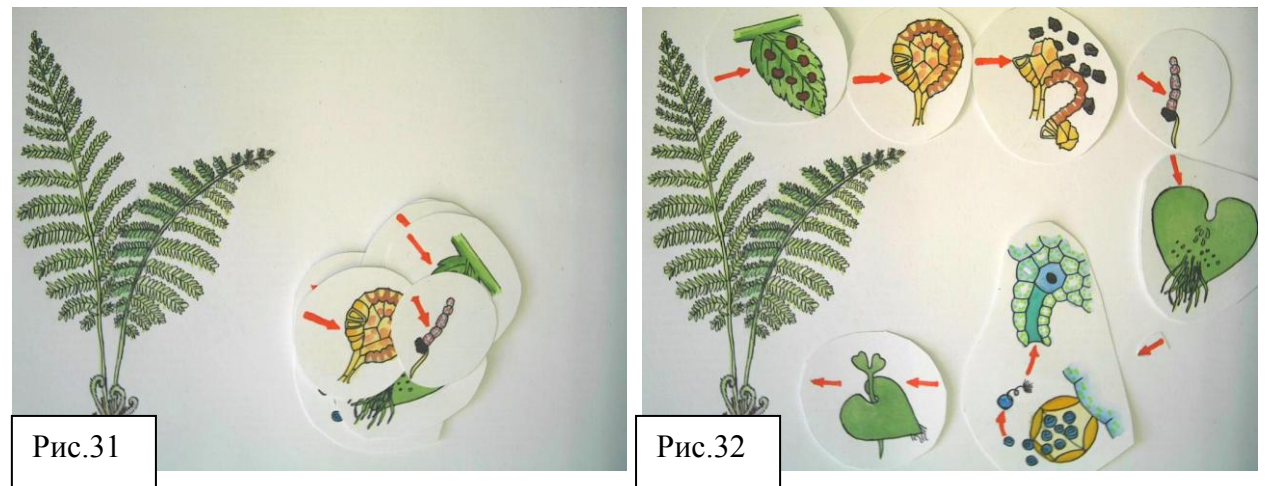

*Динамические иллюстрированные игры*, например по типу «найди ошибки художника», «собери картинку», «найди соответствие», «назови части», «определи признаки разных классов (или типов, или отделов)» и др., очень оживляют интерес учащихся к изучаемой теме. Здесь использую яркий фоновый рисунок и картонные фигурки, изображающие различные биологические объекты или стрелки на которых написаны названия частей объекта, изображённого на рисунке. Фигурки или стрелки ребёнок размещает на фоновом рисунке, объясняя свои действия устным комментарием. Такие задания обычно применяются на этапе закрепления или контроля знаний. Например, задания «Исправьте ошибки художника. Переместите изображенных животных в среду обитания характерную для них. Какие приспособления имеют эти животные для жизни в данных условиях?» (Рис.33, 34),

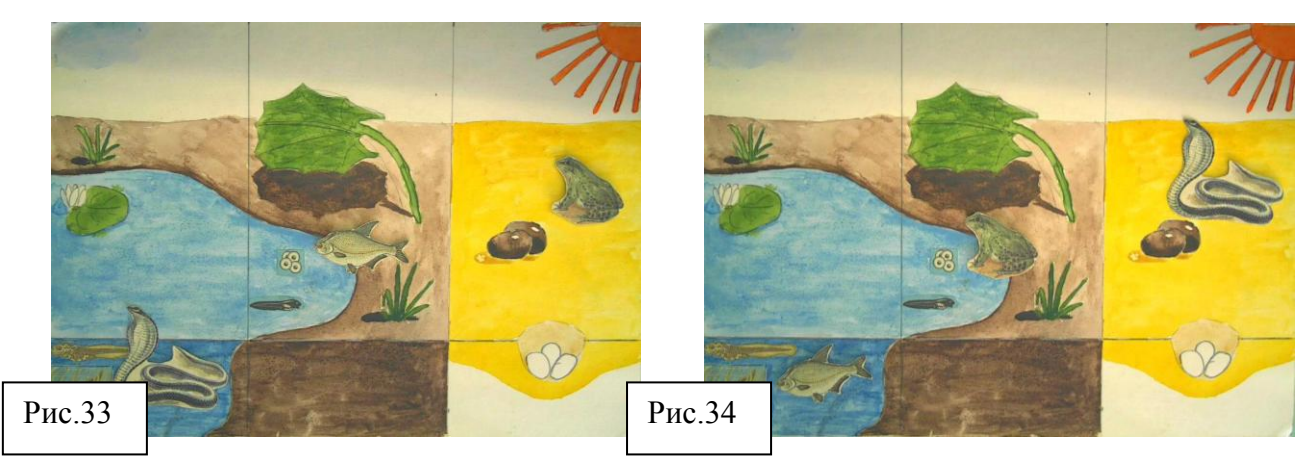

«Разложите стрелочки так, чтобы показать в какой части нефрона, и в каком направлении происходит данный процесс» (Рис.35, 36),

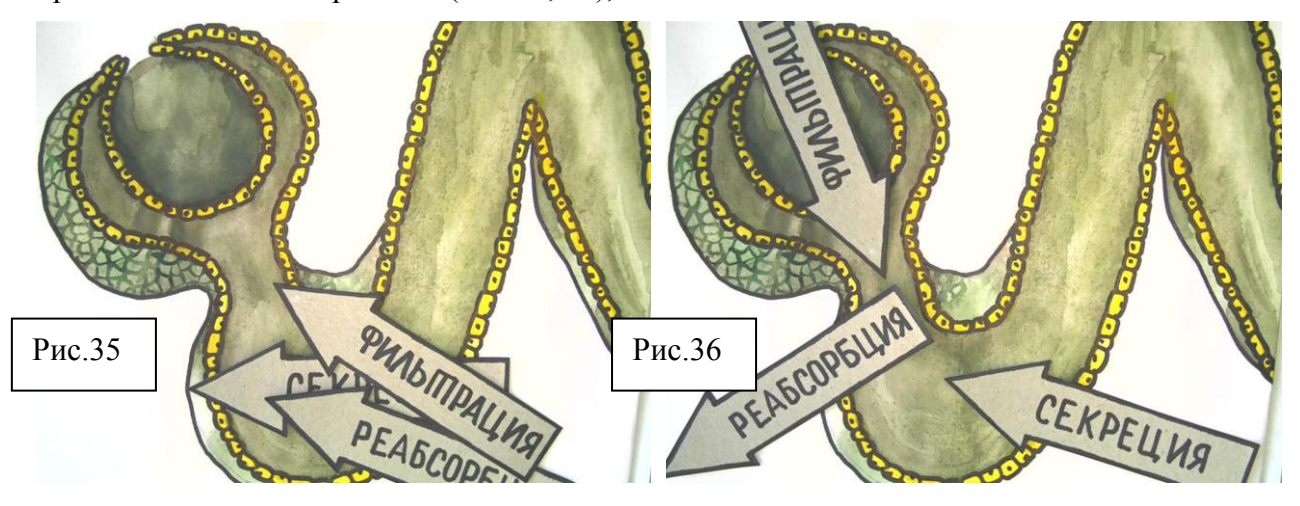

«При помощи стрелочек, укажите части пестика, соответствующие наименованиям указанных на стрелках» (Рис.37, 38).

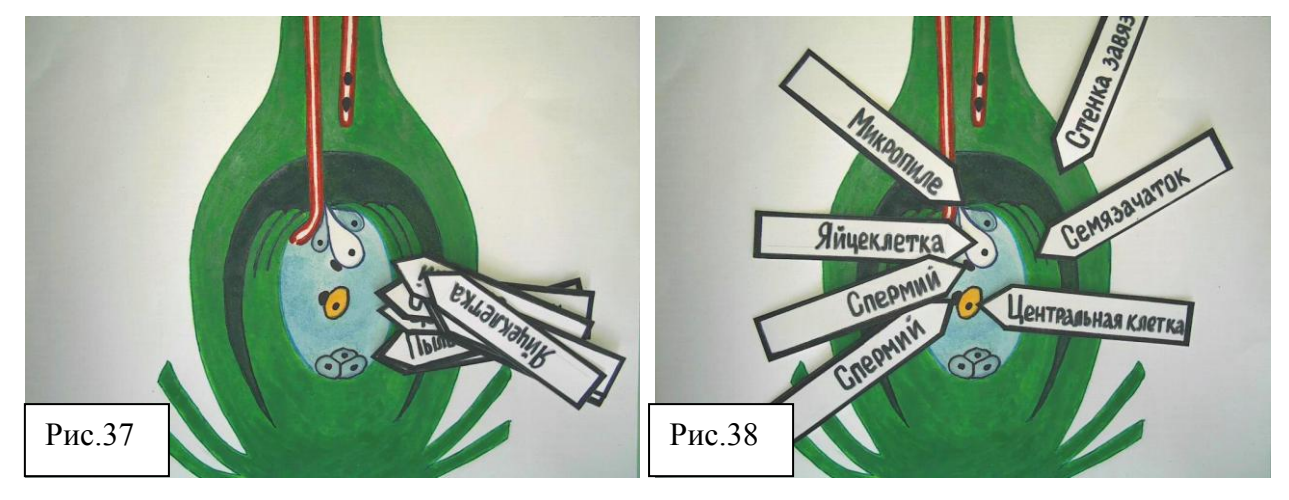

**Нанесение комментария и аннотаций** на рисунки, схемы, таблицы, тексты. Аннотации и комментарии можно нанести на материал, сохранённый в памяти компьютера заранее или непосредственно во время урока, и демонстрировать это на экране. Выполняется эта задача при помощи программного обеспечения учителем или учениками. Программа позволяет выделять информацию при помощи подчёркивания, рисования стрелок, линий, возможности писать и рисовать «от руки» перемещая мышку,

используются надписи стандартным шрифтом, при помощи эллипса или прямоугольника, используются разные цвета и толщина линии, функция «ластик» позволяет удалять несохранённый комментарий. Можно делать рисунки, схемы, таблицы просто на белом фоне, как мелом на доске (Рис.39, 40, 41),

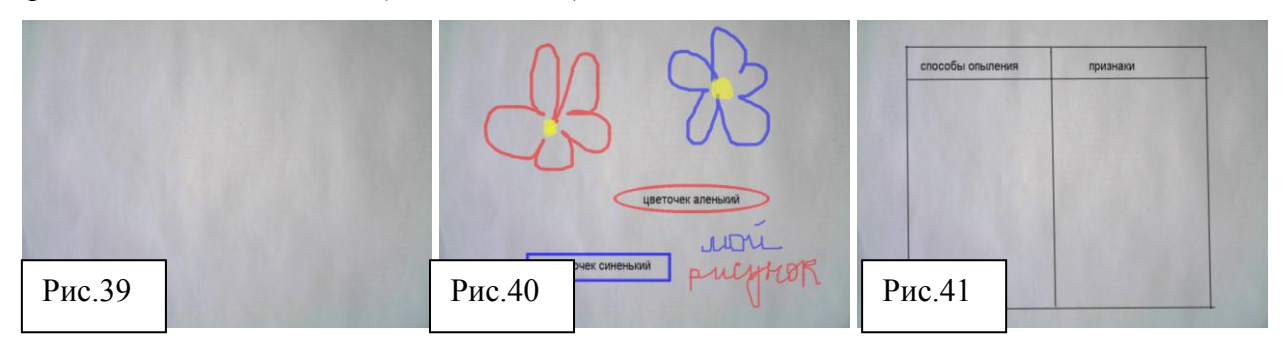

или делать аннотации в тексте учебника (Рис.42, 43),

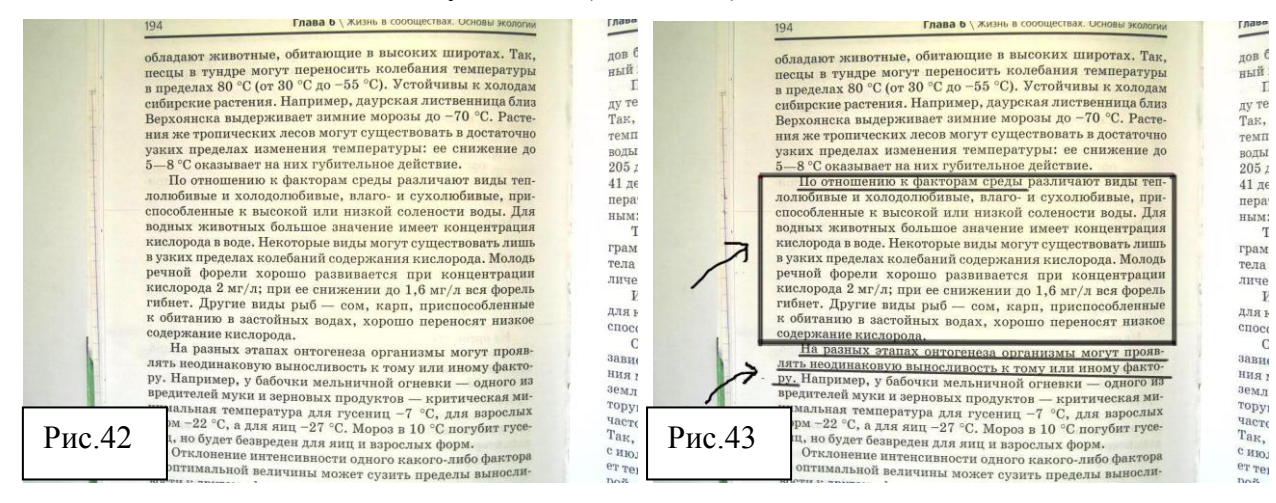

или на рисунке (Рис.44, 45).

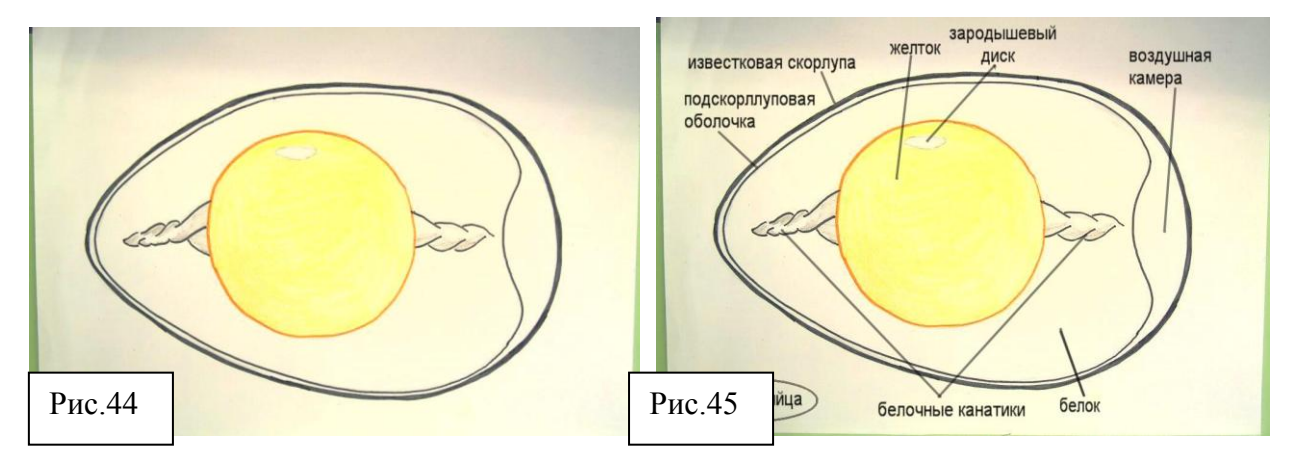

**Работа от руки.** Выполнение схем, рисунков, надписей к рисункам, таблицам и схемам, аннотаций и комментария можно делать и от руки, используя карандаш или ручку, и весь процесс этой работы учителя или ученика будет виден на экране. Теперь учителю не обязательно подходить к доске, для того чтобы показать ребятам, как начертить таблицу.

**При самостоятельной исследовательской работе учеников** документ-камера имеет особое значение. Это возможность сохранять изображения для последующей презентации или демонстрация опыта вживую (Рис.46).

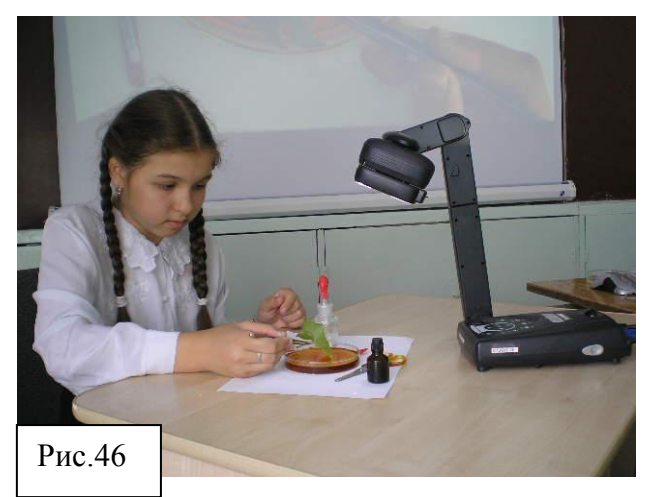

Применение документ-камеры возможно на любом этапе урока, как для объяснения темы, так и для закрепления или контроля знаний. При нажатии определённых кнопок на панели камеры или на пульте управления, легко переключиться с режима работы камеры на режим работы компьютера и наоборот. Использование документ-камеры расширяет методические возможности учителя, делает процесс обучения более привлекательным для учеников, тем самым способствует развитию познавательного интереса у детей.

Использованы материалы сайта «www.avervision.ru/metod.php».